# 東北学院大学工学会 工学部研究報告 テンプレートサンプル (17pt 太字)

サブタイトル (あれば, 14pt 太字)

# Template Sample for Science and Engineering Reports of Tohoku Gakuin University (14pt bold)

# Sub-title (if required, 12pt bold)

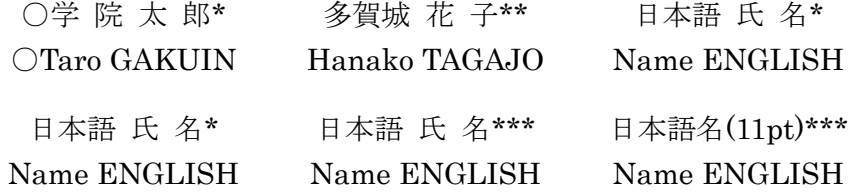

Abstract: This is abstract. This document defines an example of format of papers that are contributed to ``Kougakubu Kenkyu-Houkoku.'' It contains the format of the paper, i.e. margins and fonts, and guidelines for preparing contents such as figures or equations. Please contact the editorial committee if you have questions on the format. (11pt, Abstract だけ太字)

キーワード: 3〜5単語程度、11pt

Keywords: Kougakukai, Kenkyu-Hokoku, Keywords (11pt, Keywords だけ太字)

1 はじめに (節見出し 14pt 太字)

この文書は東北学院大学工学会が発行する" 東北学院大学工学部研究報告" の論文の様式を 規定するサンプルである。2022 年度より様式を改 訂する。

工学部研究報告は``研究報告規程''[1] 第 4 条 に規定される

- l 研究論文 本学工学部で遂行された業績に基づいた未 発表の論文を原則とする。
- l 解説論文 教育を主目的として書かれた論文であり、工 学会主催の講演会に関連するもの、既発表 の文献を関連事項を含めて平易に解説した もの、講義に関連して解説するものである。
- l 翻訳論文 本学工学部で遂行された業績に基づいて外

国語にて既発表の論文を和訳したものであ る。

- l 研究成果 会員の研究・教育に関する学術論文、学術講 演、学術図書、報告書等の業績一覧である。
- その他 工学会編集委員会が必要と認めたものであ る。

を掲載する。本様式規程サンプルは、このうち、研 究論文、解説論文、翻訳論文のフォーマットを定 める。研究成果、その他については、様式を定め ない。

# 2 論文の様式

本節では、論文の様式について説明する。

# 2.1 投稿細則 (小節見出し 12pt 太字)

以下に、``東北学院大学工学部研究報告投稿 細則''(平成 25 年 8 月 5 日承認)より、論文の形式 に関する箇所を引用する。

- 東北学院大学工学部研究報告に掲載する東 北学院大学工学部研究報告規程第4条第1 号から第4号に該当する各種文献は A4 版の camera-ready 原稿(以下、「原稿」という。)と し、表題、著者名、概要(アブストラクト)、キー ワード、本文、参考文献、図表、写真等からな り、8ページ以内とする。ただし、東北学院大 学工学会編集委員会の承認を得た場合には、 最大で 20 ページまで増やすことができる。
- 原稿は、東北学院大学工学会編集委員会が 指定する書式に従って作成したものとする。
- 本文は和文または欧文(英語、ドイツ語、フラ ンス語)で記述する。
- 本文が和文の場合、表題と著者名は和文と英 文で記入する。本文が欧文の場合、表題と著 者名は欧文で記載し、脚注に和文にて補記す る。
- 概要は英文、キーワードは英文と日本語とし、 概要は 200 語、キーワードは5語句以内で記 入する。
- 和文原稿の文体は、口語体、新仮名使い、常 用漢字を原則とする。
- 参考文献は、本文中の出所箇所に[1] [2]… と添記し、文末に一括して記入する。記入する 順序は、本文に添きした番号を頭に、著者名、 論文名または書名、掲載誌名、巻号、( )中に 発行年月、参照ページとする[2,3]。
- 図、表は原則として本文中適当な箇所に挿入 する。
- 印刷した原稿には1枚毎に鉛筆でページ番号 と投稿者名を記入する。

以上は、研究論文、解説論文、翻訳論文、研究 成果すべてに適用される\*1。

#### 2.2 用紙とマージン

用紙は A4 サイズ(横 210mm 縦 297mm)を使 用し、マージンは上下左右とも、20mm とする。タ イトル~キーワードは1段組、本文は2段組とし、そ の間隔は 8mm とする。1 ページ目のタイトル領域 は上部のマージンを 30mm とり、左右のマージン を 25mm とする。なお、左上に論文種別を表示す る。

## 2.3 フォント

使用するフォントは,本文の日本語は明朝系, 英語はセリフ系(Century,Times 等)のローマン 体を用いる.タイトルや節の表題に用いる見出しは, ゴシック体やボールド体を用いる.プロポーショナ ル(等幅か否か)は問わない.

本文など,特に指定のないものは 11 ポイントで 記述するものとする. これにより, 1段あたり横20文 字(MSP 明朝のようなプロポーショナルフォント使 用時には~30 文字),縦 46,7 行程度とする.詳細 については,本文書,MS-Word のサンプルファイ ルなどを参考にして頂きたい.

#### 2.4 提出原稿

原稿の提出は PDF 形式にて行う。

# 3 原稿執筆に際して

本様式はMicrosoft社のMS-Word形式でテン プレートを用意するので、それを用いて執筆頂き たい。他の文書作成ソフト類を使用する場合は、 適宜、前述の様式および本テンプレートの仕上が りを参考に、なるべく形式を揃えることとする。

図は、写真の場合には仕上がりで 300DPI(横 幅 100mm で 1200 ピクセル程度)、線図の場合に は 600DPI(同 2400 ピクセル程度)の解像度があ ることが望ましい(図を画像では無くベクトルデータ で持つことが望ましい)。なお、図を作図ソフトから の画像書き出しや、画面のキャプチャ (PrintScreen)などで作る場合は、エッジのはっき りした、アンチエイリアシングされていない図のほう が仕上がりがよくなる。

# 3.1 MS-Word による執筆

## 3.1.1 本文等の執筆(節小々見出し 11pt 太字)

サンプルのファイルでは,「スタイル」に論文の 各要素がフォントなどと共に設定してある.たとえ ば,本文は段落を選んで,スタイルの「テ本文」を, タイトルについては「日主題」を選ぶと様式が設定 されるはずである.

# 3.1.2 図の挿入

図の挿入は,図を画像として用意しておき,「挿 入」→「図」にて挿入することが望ましい.画像をコ ピー&ペーストで他のソフトから挿入することもでき

<sup>\*</sup> 東北学院大学

<sup>\*\*</sup> 東北学院大学大学院

<sup>\*\*\*</sup> 所属3カ所目

<sup>○</sup>連絡先 E-mail:

るが, 一般にファイルが大きくなりがちである. なお, 「図の圧縮」をすると仕上がりの解像度に影響する ので、しないほうがよい. 挿入する図は、写真のよ うなもの(図1)についてはJPEG形式での保存,線 図やグラフなど描画の境界の有無が明確なもの (図 2)については GIF や PNG で保存すること.線 図を JPEG で保存すると印刷の品質低下を招くた め, 避けるべきである.

Excel からの表やグラフなど,他のソフトからの 挿入は,それらが適切に PDF に変換されることを 確認すること.また,文中に図形を挿入する場合も, 本文の編集に伴って位置がずれたりするため要注 意である.Word のバージョン違いによるレイアウト ずれが起きうるので注意のこと.

#### 3.1.3 数式の挿入

数式は,MS-Word 付属の数式ツールなどで挿 入すれば良い.数式には数式番号(1), (2), …を つける.2段組のため,長い数式の挿入などには 注意すること.

# 3.1.4 PDF への変換

PDF ファイルに変換するためには,Adobe Acrobat 等の各種ソフトが使用可能であるが、以 下の点に注意すること.

- パスワードによる保護などはかけないこと.
- フォントは原則として埋め込むこと(とくに特殊 な文字を用いた場合).
- 図などの解像度が低下していないことを確認 すること.

そのほか,

- パスワードによる保護などはかけないこと.
- フォントは原則として埋め込むこと(とくに特殊 な文字を用いた場合).
- 図などの解像度が低下していないことを確認 すること.
- 著者の中で問い合わせが出来る著者に〇印 をつけて、連絡先として E-mail を記入する。 に注意すること.

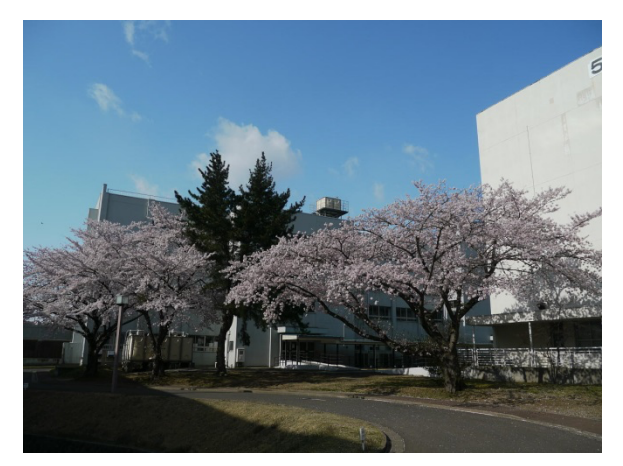

図1 写真を挿入する例.

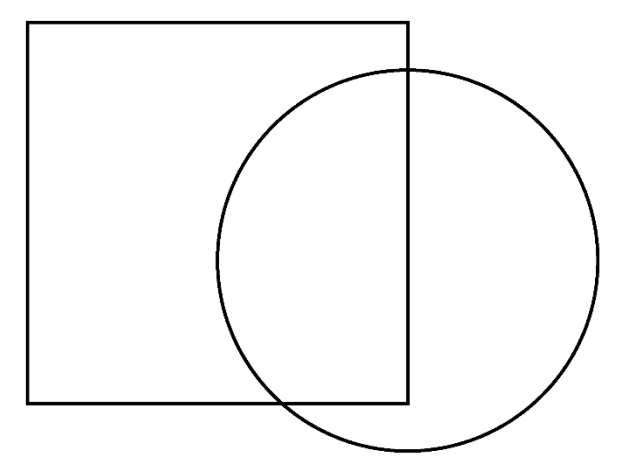

# Tohoku Gakuin Univerisity

図 2 PNG ファイルにより線図を挿入した例.

- 参考文献
- [1] 東北学院大学工学部研究報告規程(平成 25 年 8 月 5 日改正), 工学会, (2013)
- [2] 著者 1, 著者 2: 論文のタイトル, 掲載雑誌名, Vol.99 No.88 (2013), 開始ページ/終了ペー ジ
- [3] 著者: 書籍のタイトル, 出版社名 (2013), 開 始ページ/終了ページ